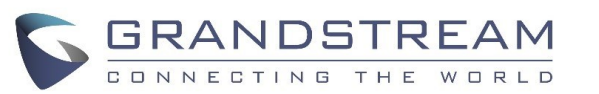

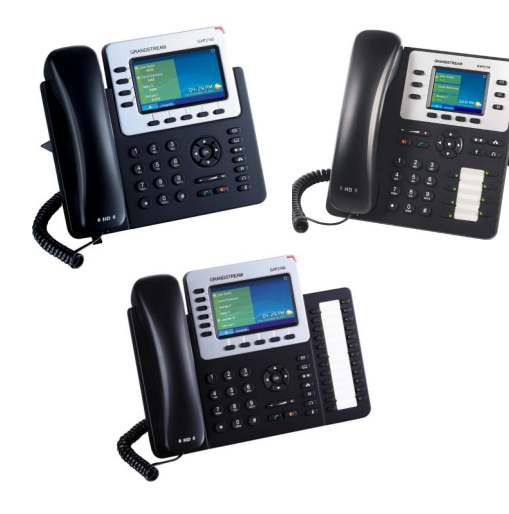

# **Grandstream**

Teléfono IP GXP2130/GXP2140/GXP2160 Guía Rápida para el Usuario

Operación básica del teléfono

Para información detallada, consulte el Manual de Usuario de GXP2130/GXP2140/GXP2160, disponible en

www.grandstream.com

©2014 Grandstream Networks, Inc. Todos los derechos reservados.

Prohibida la reproducción o transmisión de la totalidad o cualquier parte, en cualquier forma o por cualquier medio, electrónico o impreso, para cualquier fin, sin el permiso por escrito de Grandstream Networks, Inc. La información contenida en este documento puede sufrir modificaciones sin previo aviso.

# **USO DE AUDíFONOS O ALTAVOCES**

1) Use el botón "Speaker"  $\left[\begin{array}{cc} \Box \ \Box \end{array}\right]$  para encender/apagar el altavoz. 2) Use el botón "Headset"  $\left(\bigcap_{n=1}^{\infty}\right)$  para usar los audífonos, una vez que estén conectados.

# **HACER UNA LLAMADA**

1) Levante el auricular o el audífono, o presione el botón "Speaker" o una línea disponible (activa el altavoz).

2) La línea tendrá tono de llamada y el LED de la

línea se pondrá en verde.

3) Si lo desea, puede seleccionar otra línea (cuenta SIP alternativa).

4) Marque el número de teléfono.

5) Presione el botón "Send"  $\left[\begin{array}{c} \curvearrowleft \end{array}\right]$ o la tecla de función "DIAL".

**REDISCADO**

1) Levante el teléfono.

2) Presione el botón "Send"  $\Box$ o la tecla de función "REDIAL".

**Nota:** El teléfono volverá a discar usando la misma cuenta SIP que se usó en la última llamada.

# **CONTESTAR LLAMADAS**

# **única llamada entrante:**

1) Conteste la llamada levantando el auricular o

el audífono, o presionando "Speaker" o el botón de la línea por la que entra la llamada.

### **Múltiples llamadas entrantes:**

1) Cuando hay una llamada en espera, los

usuarios oirán un tono de llamada en espera.

2) La próxima línea disponible estará

parpadeando en rojo.

botón LINE.

3) Conteste la llamada entrante presionando el botón de la línea que suena.

4) La llamada en curso será retenida.

5) Alterne entre una llamada y otra usando el

# **TERMINAR UNA LLAMADA**

Corte presionando la tecla de función "EndCall" o cuelgue el teléfono.

#### **RETENER/RECUPERAR LLAMADA**

1) Retener: Retenga una llamada presionando el botón "Hold". (T

2) Recuperar la llamada: Recupere la llamada presionando la línea parpadeante.

# **TRANSFERENCIA DE LLAMADA**

Supongamos que usted está hablando por teléfono y quiere transferir la llamada a otra persona.

### **Transferencia ciega:**

- 1) Presione el botón "Transfer".  $(2 2)$
- 2) Marque el número y presione el botón

"Send" para completar la transferencia de la llamada en curso.

#### **Transferencia asistida:**

1) Presione una línea desocupada para hacer una nueva llamada y en la línea activa la llamada será automáticamente retenida.

2) Cuando se establezca una llamada, presione el botón "Transfer"  $(\mathbf{2}\mathbf{3})$  y luego el botón de línea (LINE) de la línea retenida, para transferir la llamada.

3) Una vez transferida la llamada, la pantalla indicará que el teléfono está desocupado.

### **Transferencia Auto-Atendida:**

1) Desde la interfaz Web, coloque la opción "Tranf. Auto-Atendida" en "Si".

2) Establezca una llamada.

3) Presione la tecla transferencia  $(2-2)$ llamada en curso se colocara en espera automáticamente.

4) Marque el numero y presione la tecla Enviar .

5) Presione la tecla de transferencia nuevamente para realizar la transferencia.

#### **CONFERENCIA DE 3 VíAS**

#### **Iniciar una llamada en conferencia:**

Supongamos que usted ya está en una llamada y desea agregar un tercer participante a una

conferencia de 3 vías.

1) Presione el botón de conferencia  $\left(\frac{A}{\sqrt{2}}\right)$  para

abrir la pantalla de marcado en conferencia.

2) Marque el número del tercer participante y presione la tecla "SEND".

3) Cuando se establezca la comunicación con el

tercer participante, presione la tecla de función

"ConfCall" para iniciar la conferencia de 3 vías.

#### **Cancelar una llamada en conferencia:**

1) Presione la tecla de función "Cancel" en una

pantalla de marcado en conferencia para retomar la conversación de a dos.

#### **Retener la llamada en conferencia:**

1) Presione el botón "Hold" **[11]** para retener la llamada en conferencia, poniendo en espera a todos los participantes.

2) Presione la tecla de función "ReConf" para retomar la llamada en conferencia; o seleccione la línea parpadeante para hablar con un solo participante.

#### **Terminar la conferencia:**

La conferencia terminará para los tres participantes si la persona que la inició cuelga o presiona la tecla de función "EndCall".

# **MENSAJE DE VOZ**

Una luz roja intermitente (MWI, Message Waiting

Indicator) indica que hay un mensaje en espera.

1) Presione el botón "Message" para recuperar el

mensaje. El menú de voz dará las indicaciones para recuperar el mensaje.

2) Presione una línea específica para recuperar los mensajes correspondientes a la línea de esa cuenta.

# **SILENCIO/BORRAR**

1) Presione el botón MUTE  $\left(\frac{\epsilon}{\epsilon}\right)$  para activar y desactivar el modo silencio.

2) El ícono "Mute" indica cuando el micrófono

está en silencio.

# **AJUSTES DE VOLUMEN**

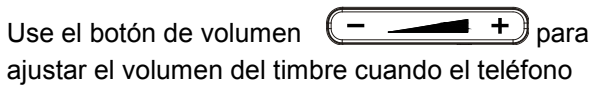

ajustar el volumen del timbre cuando el teléfono no esté en uso.

Presione el botón de volumen durante una llamada para ajustar el volumen de la llamada.

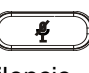